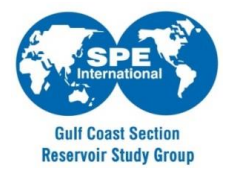

## SPE-GCS Reservoir Study Group Frequently Asked Questions

- When does the presentation start?
  - ✓ The presentation typically starts at noon and lasts an hour with a Q&A session in the end.
- How do I join a meeting, webinar or class from a mobile device?
  - ✓ First, download the free GoToMeeting, GoToWebinar or GoToTraining app on the App Store, Google Play or Windows store. Once installed, it's much like joining from a computer. Simply click the link in your invitation email or open the app and enter the session ID.
- Can I view a session in full-screen format?
  - Yes. On the top of the control panel, click the View Menu button and select the Full
    Screen option. Or, on the tab on the side of the control panel you can click the View button to toggle between Full Screen and Window viewing. For an illustrated explanation, consult <u>User Help</u>.
- How do I tell the host if I cannot hear the speaker or see the slides?
  - ✓ There is a member of the Reservoir Study Group team who monitors the laptop hosting the webinar. Use the chat option within GoToMeeting to communicate.
- Q & A Session
  - ✓ The speaker will repeat questions asked by the audience for the webinar audience. Use the chat option within GoToMeeting to ask questions.
- Will the meeting be recorded?
  - $\checkmark$  No, the meeting is not recorded.
- Will the presentation be made available?
  - ✓ Yes, if the author approves then the presentation will be available <u>here</u>
- How do I register for future webinars?
  - ✓ The Reservoir Study Group's events are posted <u>here</u>
- Contacts
  - Swathika Jayakumar 832-390-9845 <u>Swathika.Jayakumar@corelab.com</u>
    Jody Mahoney jody.mahoney@bhp.com